# Manual de uso VeriPro

**Mayor seguridad en cada transacción.**

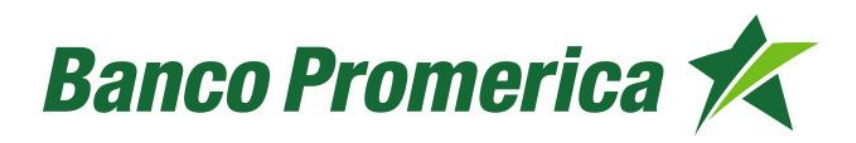

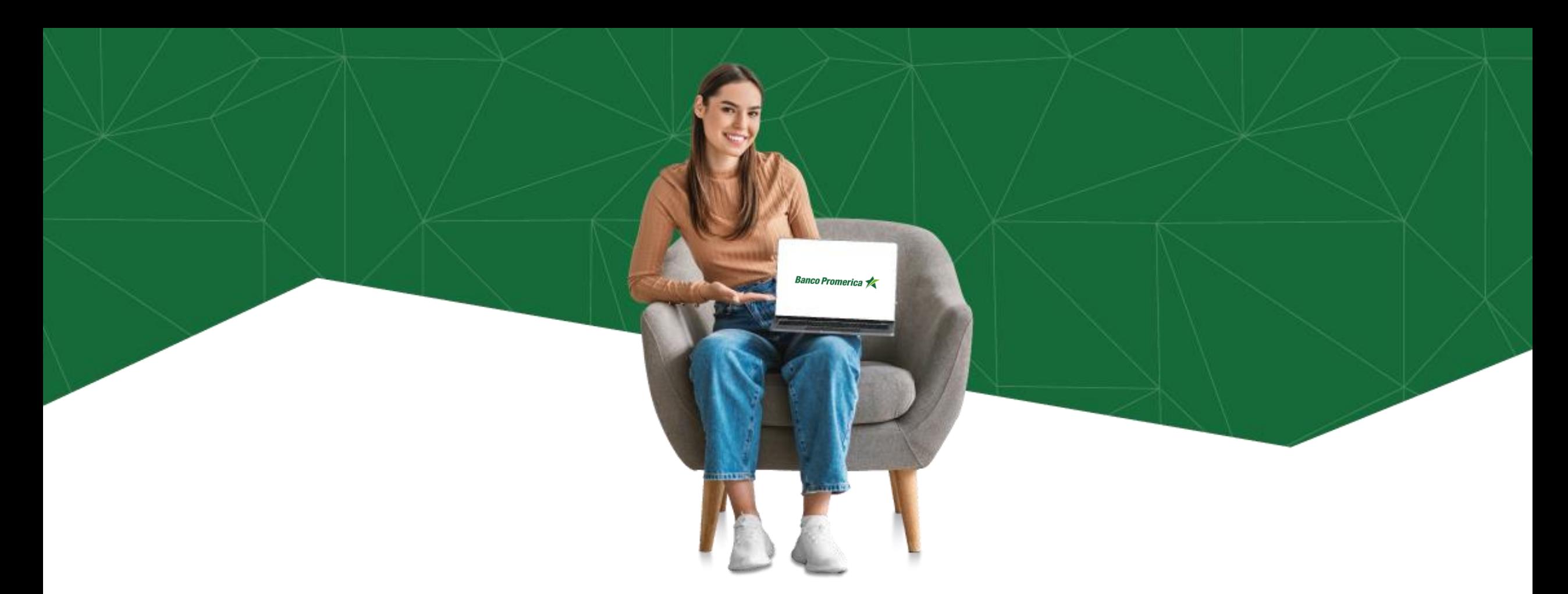

Utiliza VeriPro para incrementar la seguridad en tus transacciones y olvídate del token. Únicamente debes probar la notificación para autorizar la transacción que desear realizar desde tu Banca en Línea.

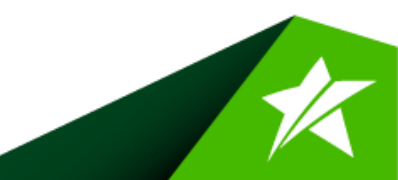

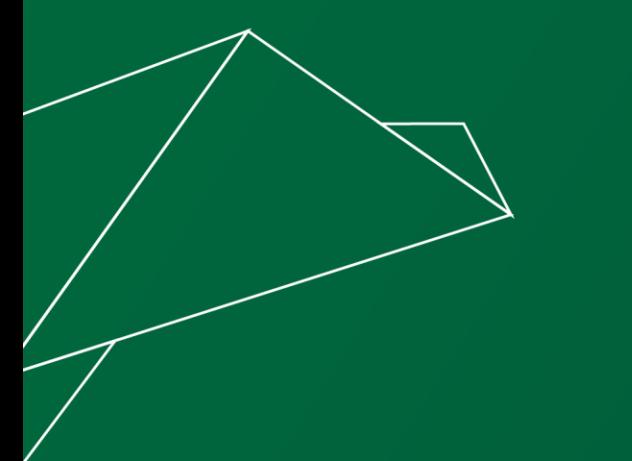

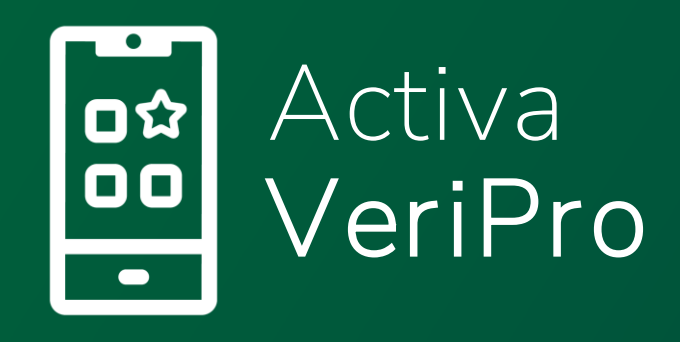

## **Activación dentro de la** Banca Móvil

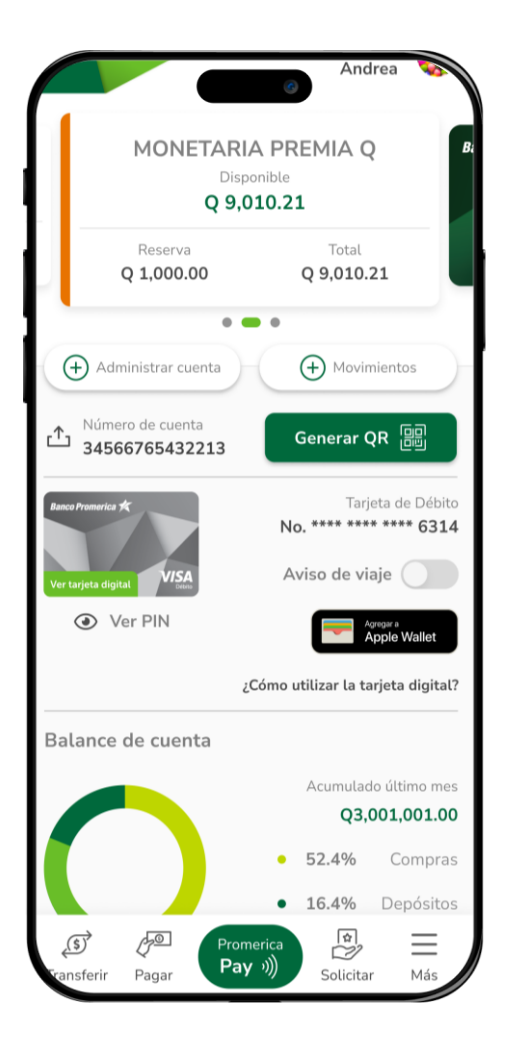

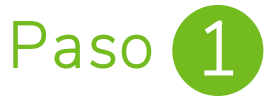

Ingresa a tu **Banca Móvil** y selecciona la opción **más.**

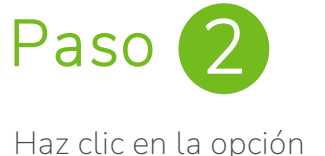

**VeriPro.**

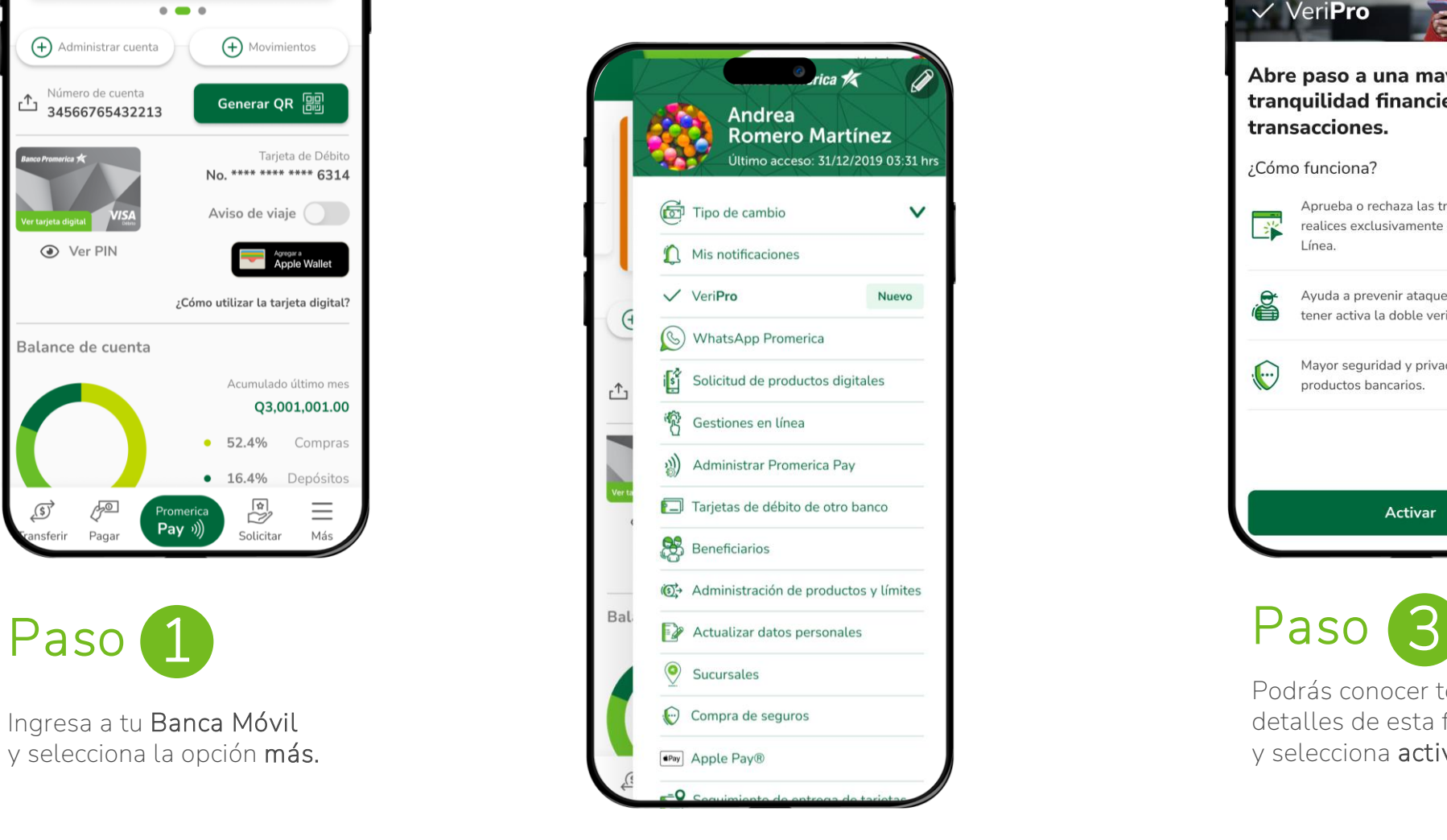

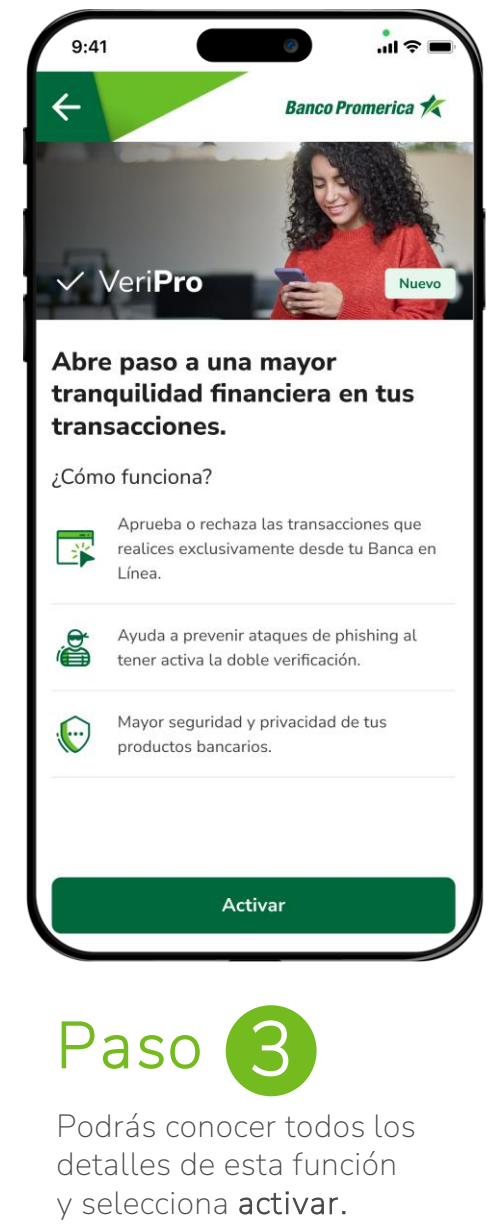

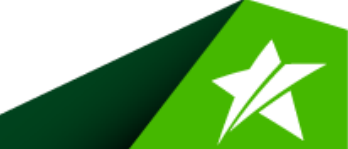

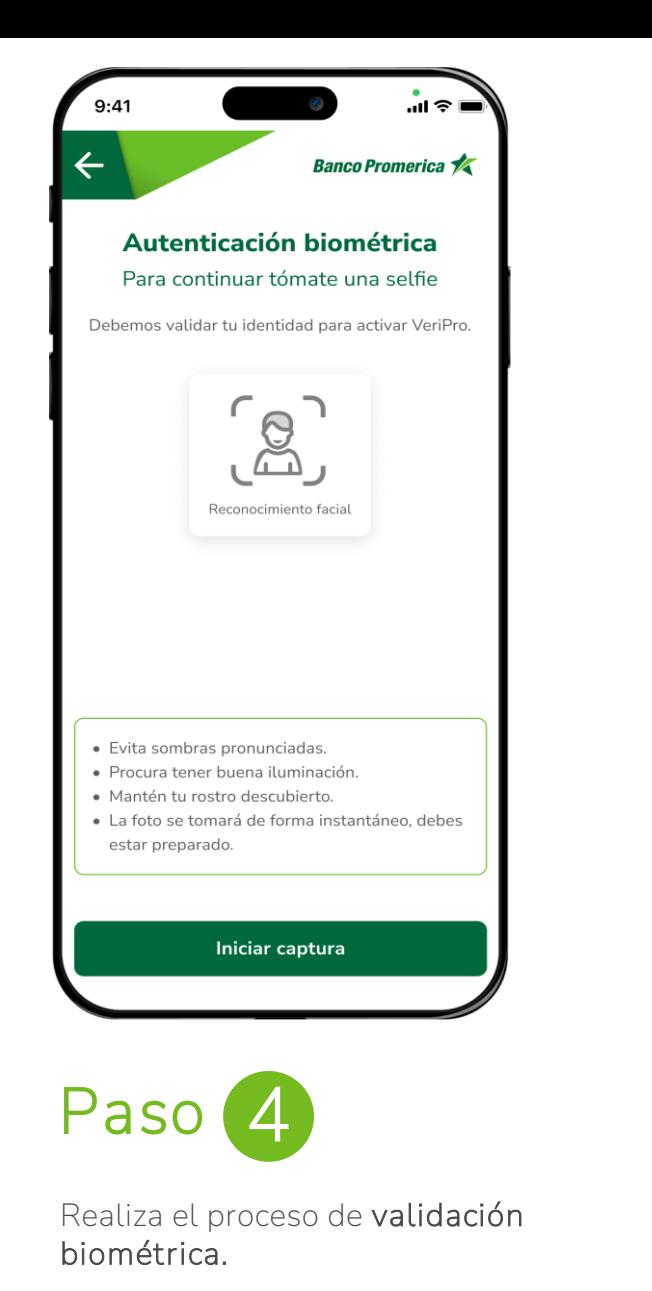

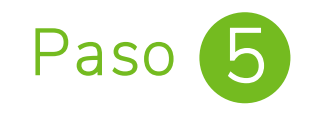

¡Listo! Activaste VeriPro con éxito.

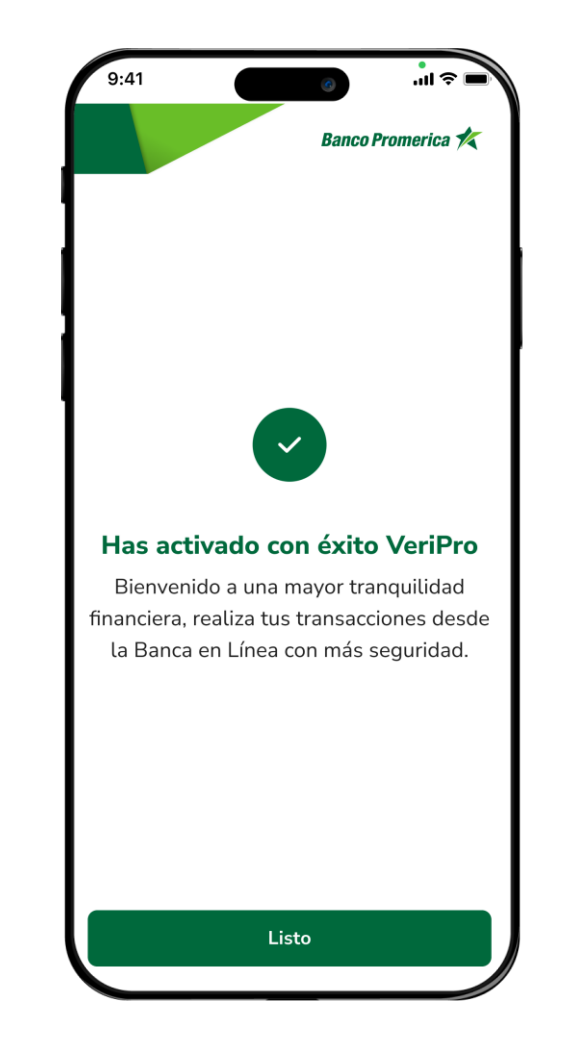

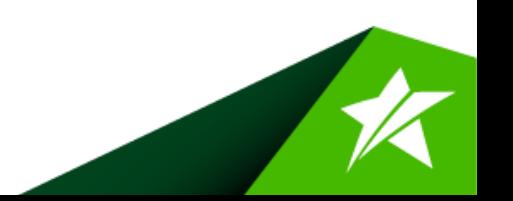

### **Activación fuera de la** Banca Móvil

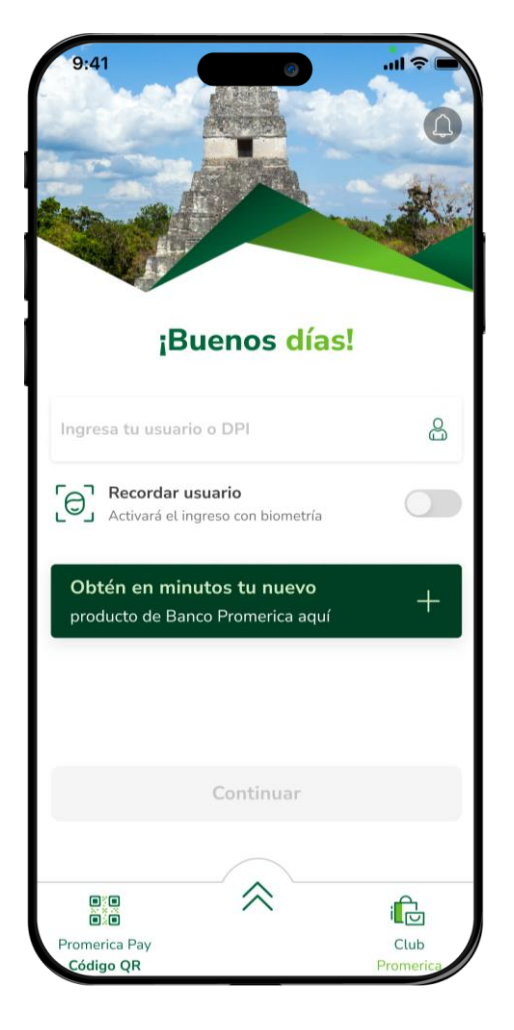

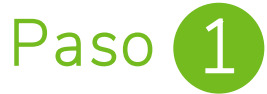

Ingresa a tu aplicación y haz clic en las **flechas.**

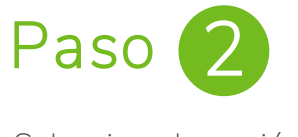

Selecciona la opción **VeriPro.**

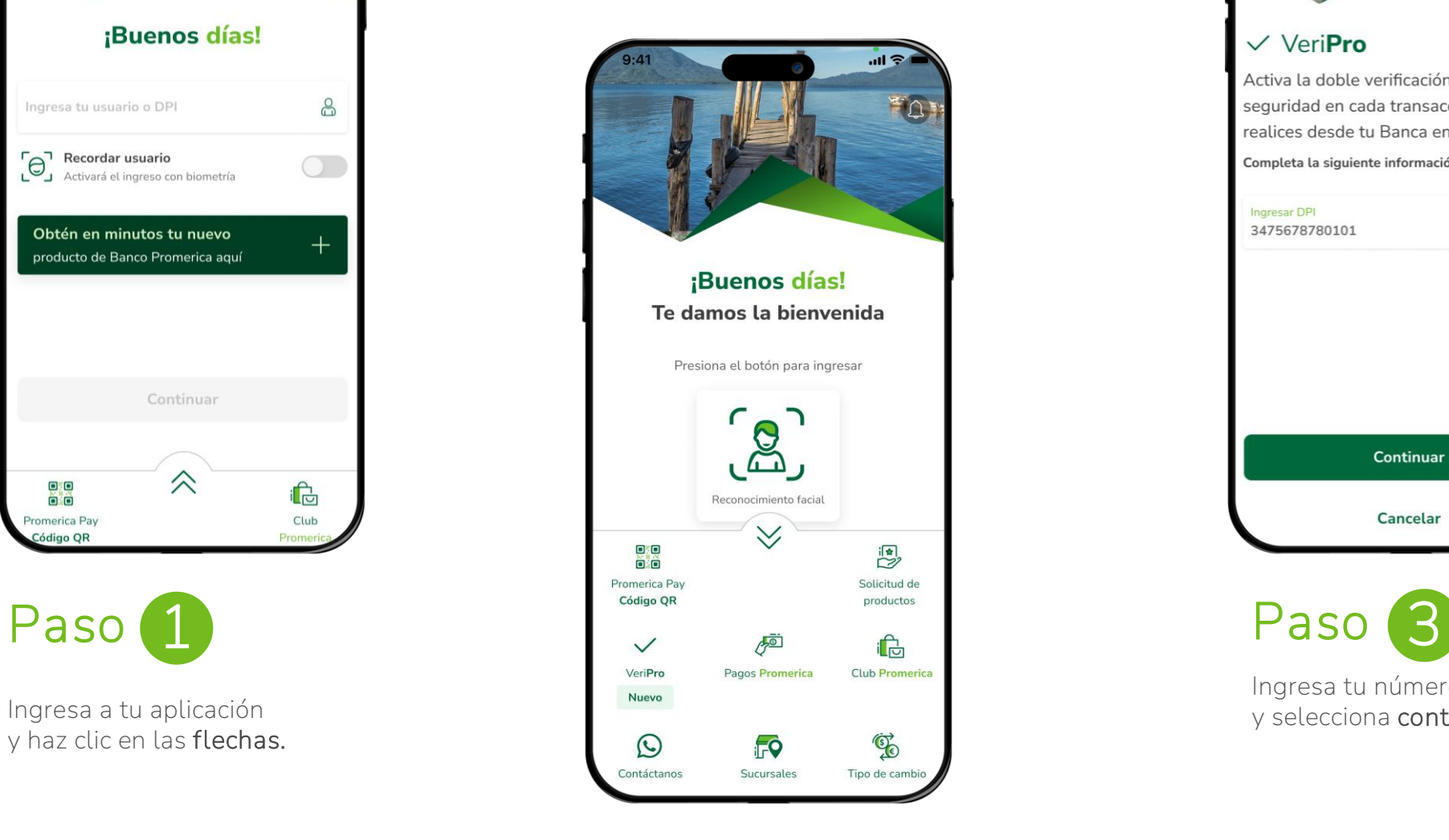

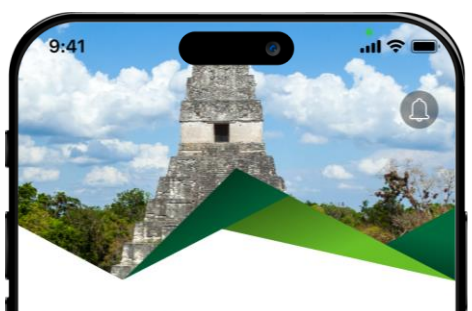

#### $\vee$  VeriPro

Activa la doble verificación para más seguridad en cada transacción que realices desde tu Banca en Línea.

Completa la siguiente información para activarla.

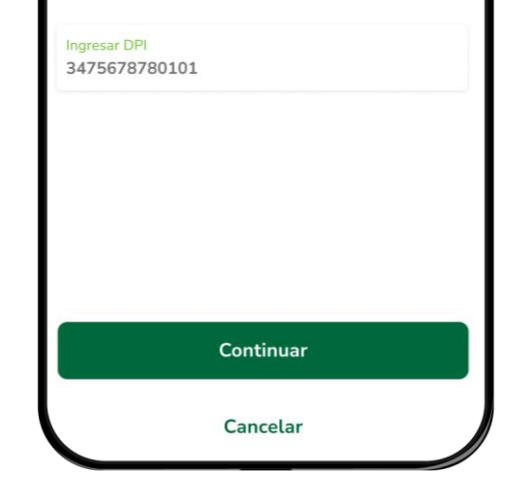

Ingresa tu número de DPI y selecciona **continuar.**

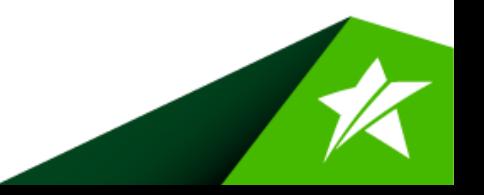

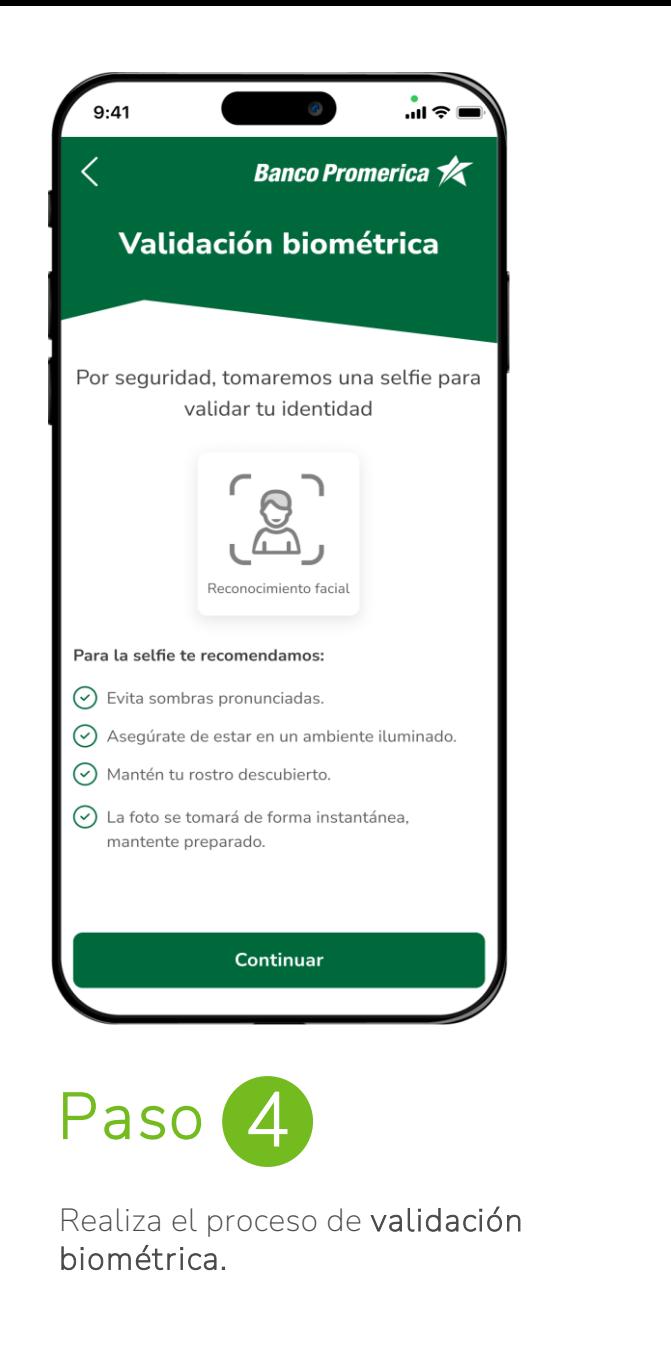

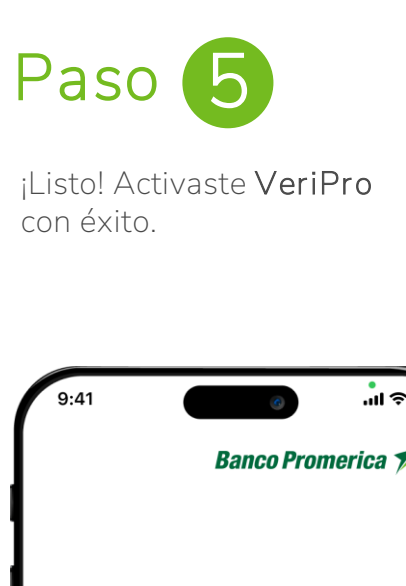

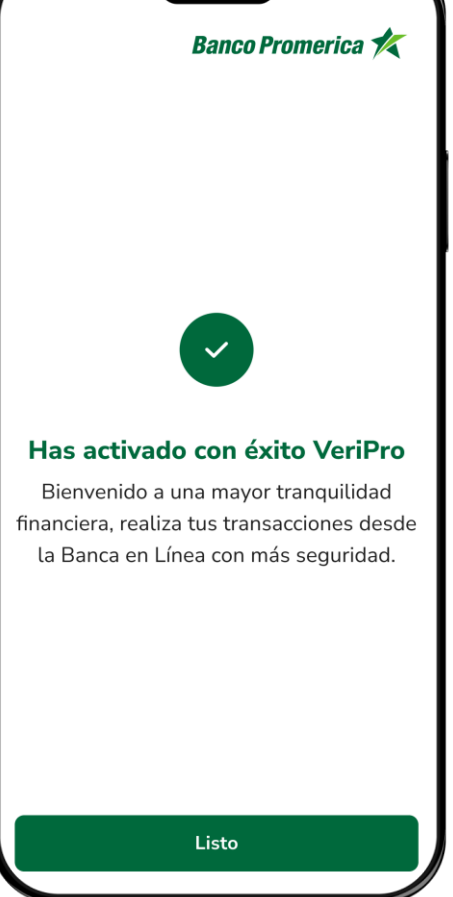

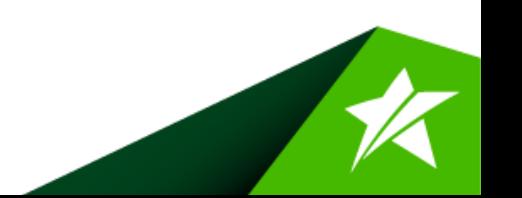

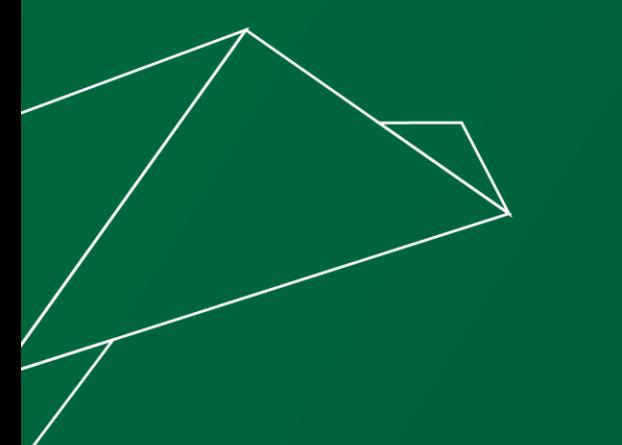

#### **모 없이** Realiza transferencias **con VeriPro** $\overline{\phantom{a}}$

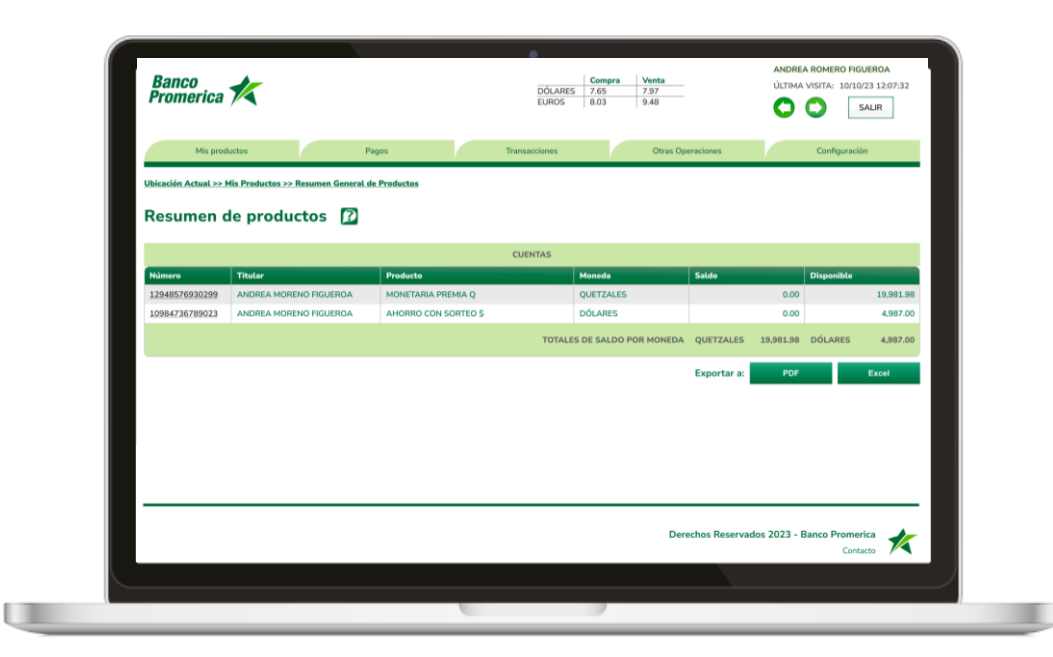

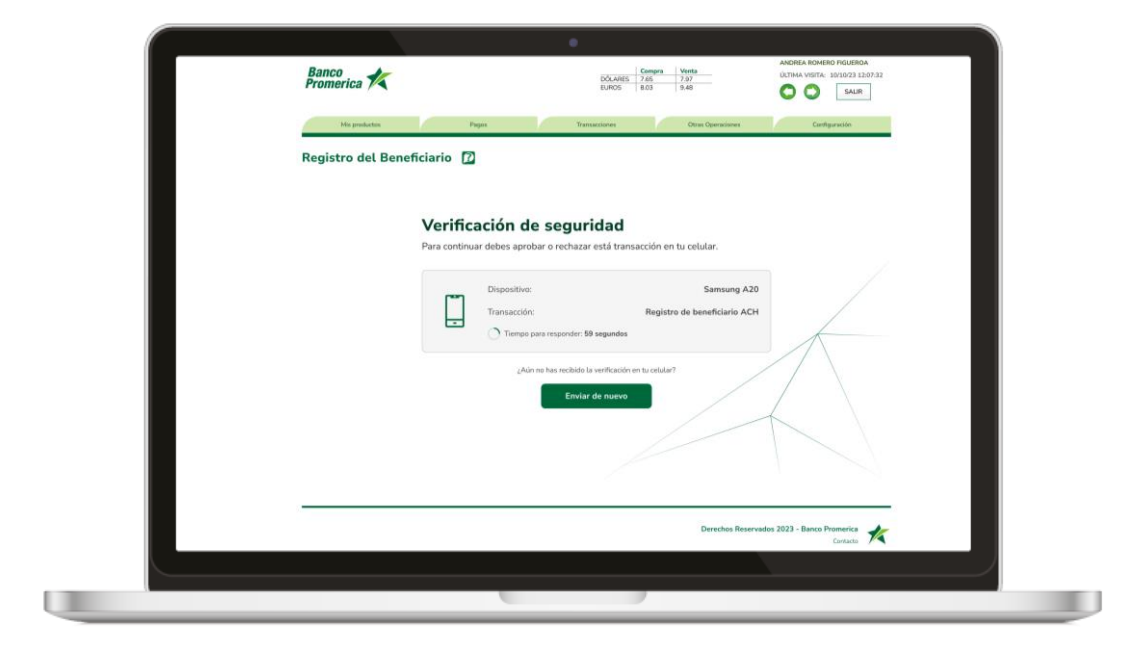

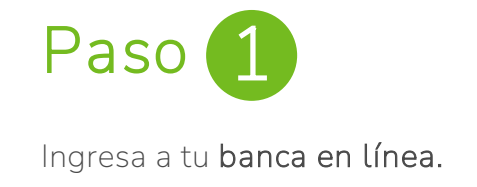

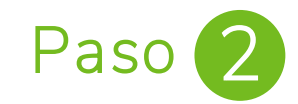

Realiza la transferencia que **desees.**

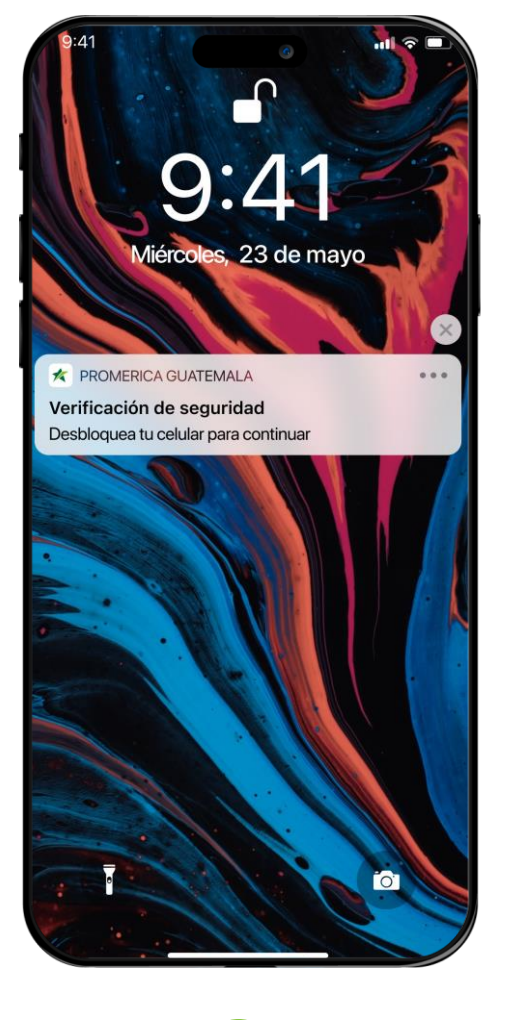

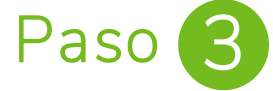

Llegará una notificación a tu celular para **validar la transferencia.**

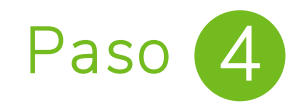

Haz clic en si, aprobar ¡Listo! Habrás realizado con éxito la transacción.

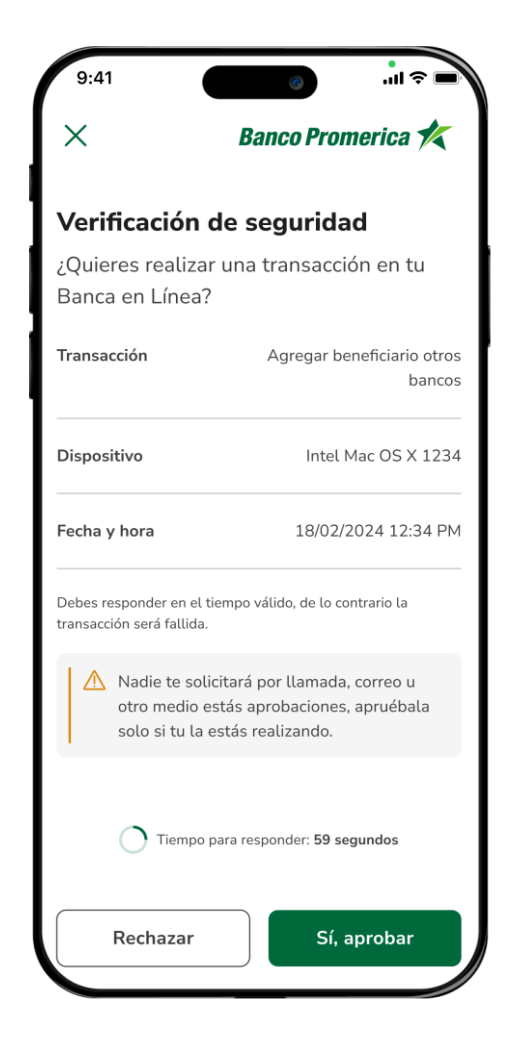

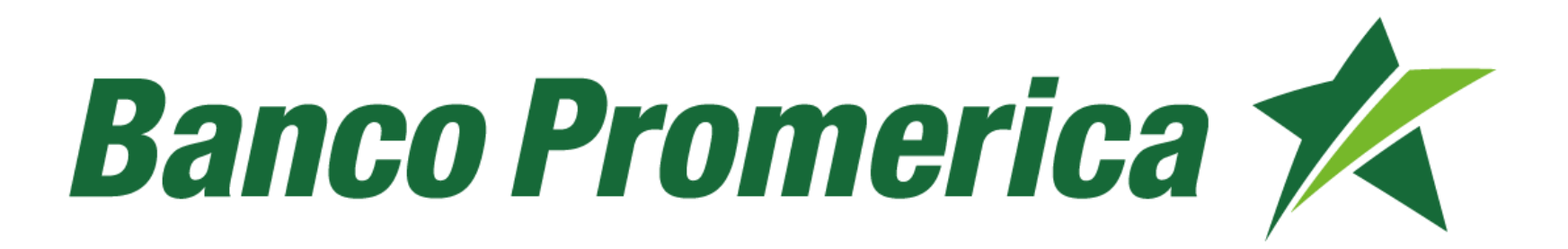